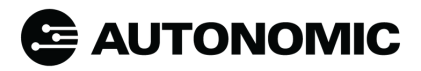

## Advanced music bridge **AMB**

## Quick Start Guide

The Advanced Music Bridge works with eSeries Mirage Media Servers to bring next generation features available in Mirage OS 7.0. Seamlessly add the AMB to any new or existing eSeries system with plug-and-play operation.

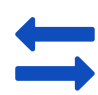

Backwards compatible with all eSeries Mirage Media Servers

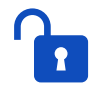

Unlocks next generation features in Mirage OS 7.0

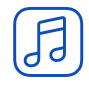

Access to two network streams of Apple Music

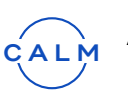

Adds Calm Radio music service

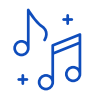

Increased track limit to support large library systems

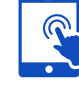

Full browse with control system interfaces

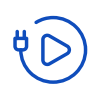

Plug & Play setup with new and existing eSeries systems

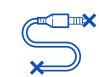

No audio interconnects needed between AMB and MMS

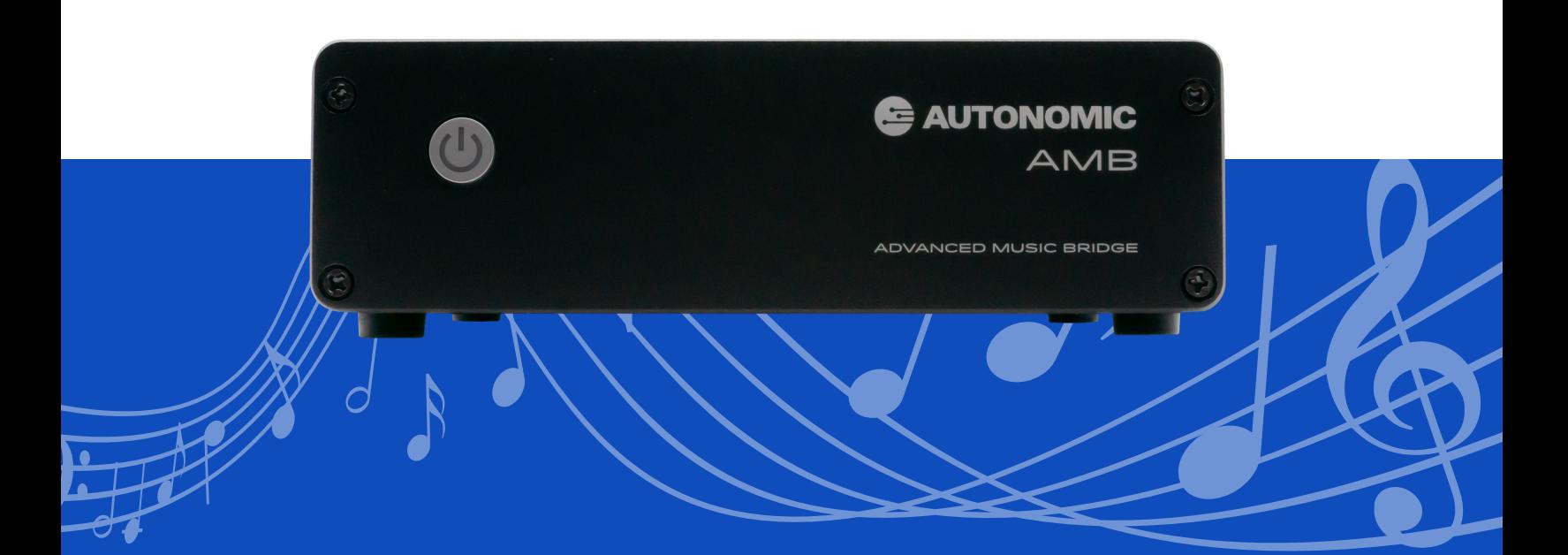

## **Setup Instructions**

**Step 2:** Visit the Firmware tab on the MMS This will prompt the MMS to restart.

Configuration page or access the Autonomic Dealer Zone to verify/update the MMS firmware to Mirage OS 6.4 or later

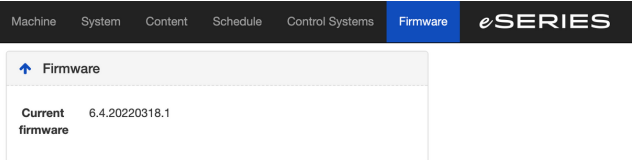

*Enter the MMS IP Address/config to access the MMS Configuration page when on the same network as the MMS (Ex. 192.168.1.2/config)*

**Step 3:** Click "Add System Component" on the System tab of the MMS Configuration page and select the AMB

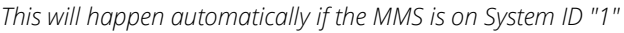

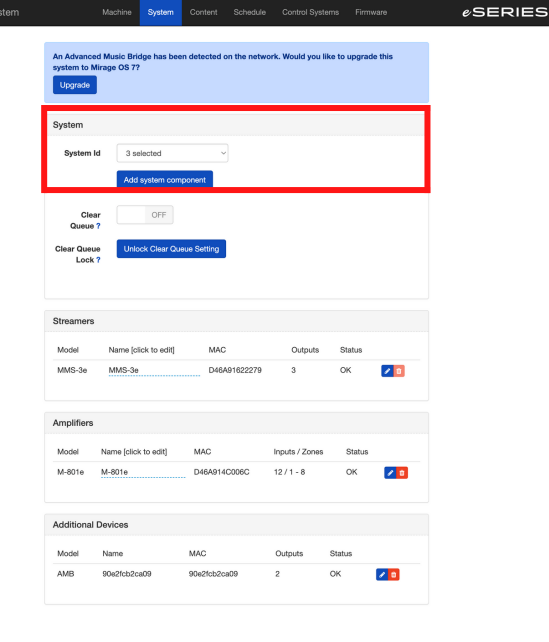

## **Φ**<sup>8</sup> Add Component

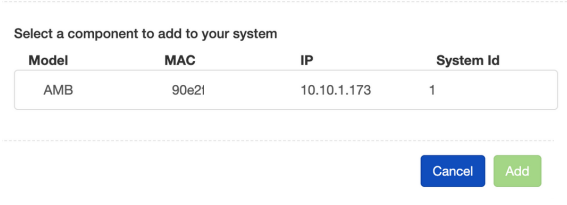

**Step 1:** Connect power and network to the AMB **Step 4:** When prompted at the top of the page, click "Upgrade" to update the system to Mirage OS 7.0.

> An Advanced Music Bridge has been detected on the network. Would you like to upgrade this system to Mirage OS 7? Upgrade

**Step 5:** After the MMS restarts navigate to the Content tab of the MMS Configuration page to add account information for Mirage OS 7.0 or greater supported streaming services.

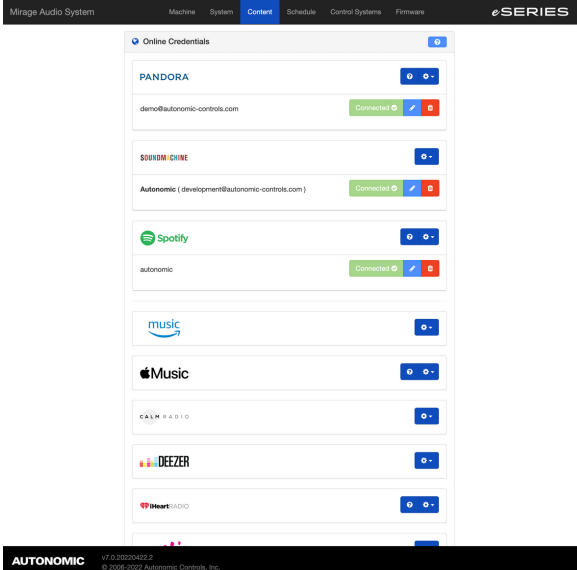

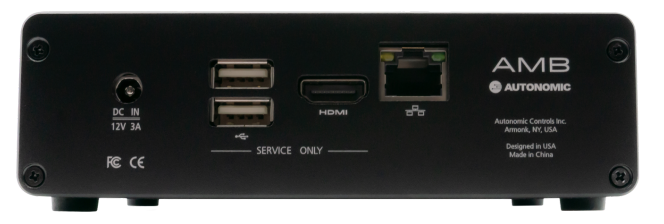

*Note: At least one eSeries MMS is required for operation with the AMB. Each AMB supports two streams of Apple Music. Learn more about setup and installation at Autonomic.biz/support and visit the Autonomic Knowledge Base.*

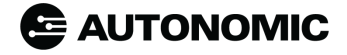

Questions? +1 914 598+1647 or sales@autonomic-controls.com ©2006-2022 Autonomic Controls, Inc. 28 Kaysal Ct., Armonk NY 10504 06012022